# Assignment 6: Loopy games

### ETH Zurich

handout: Monday, 21 October 2013 Due: Wednesday, 30 October 2013

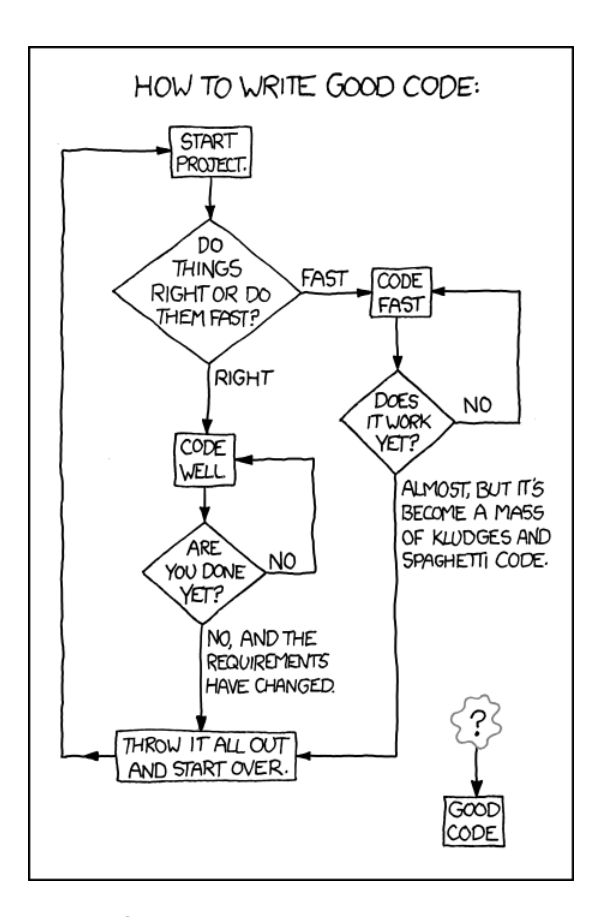

Good code © Randall Munroe (<http://xkcd.com/844/>)

## Goals

- Practice loops and conditionals.
- Implement a system consisting of multiple classes.

## 1 Loop painting

#### To do

Write a program that does the following:

- 1. Asks the user to input a positive integer.
- 2. Displays, using asterisks, a checkered right-angled triangle having as hypotenuse a number of asterisks equal to the user input (see Figure [1.](#page-1-0)). Asterisks and white spaces should be alternating, both horizontally and vertically.
- 3. Displays, using asterisks, a diamond having as side the same number of asterisks as the user input. Here as well, asterisks and white spaces should be alternating.
- 4. Take into consideration that the user might not always input values you expect. Make sure your program does not crash, no matter what the user inputs are.

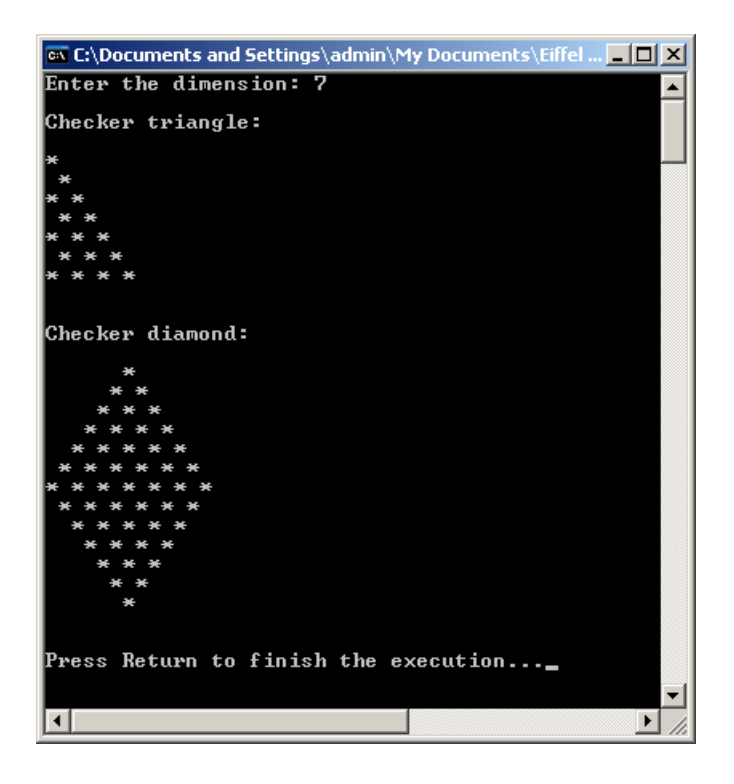

Figure 1: Example with value 7

### <span id="page-1-0"></span>To hand in

Hand in your class text.

## 2 Bagels

Write a program that plays a game called Bagels. It is a variation of Mastermind that uses the digits 1 to 9 (no zeros). Here is the specification:

- The player specifies a positive number n. The program generates an n-digit number that the player will try to guess.
- The program asks the player to provide a guess. Only  $n$ -digit numbers with no zero digits are accepted.
- After each guess, the program gives a clue specifying how close the player is to getting the right answer.
	- For each right digit in the right position, it will say Fermi.
	- For each right digit in the wrong position, it will say Pico.
	- If there are no right digits, it will say Bagels.
- The program should list all of the Fermis first and then all of the Picos. Because of this, the player can't assume anything from the order of the clues.

Have a look at the following examples:

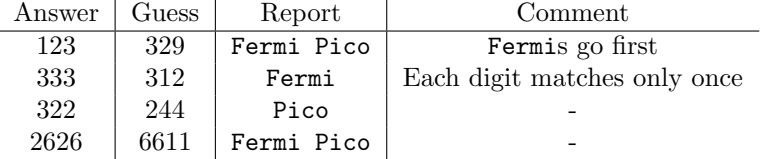

#### To do

- 1. Download the program skeleton from [http://se.inf.ethz.ch/courses/2013b\\_fall/eprog/](http://se.inf.ethz.ch/courses/2013b_fall/eprog/assignments/06/bagels.zip) [assignments/06/bagels.zip](http://se.inf.ethz.ch/courses/2013b_fall/eprog/assignments/06/bagels.zip) and open bagels.ecf.
- 2. Implement the Bagels game inside class BAGELS.

Hint. In this task you might want to use some classes from the EiffelBase2 library. Class names in EiffelBase2 start with the prefix  $V_{-}$ <sup>[1](#page-2-0)</sup> e.g.  $V_{-}ARRAY$ ,  $V_{-}RANDOM$ .

To generate a sequence of random numbers, you can use class  $V.RANDOM$  in the following way:

```
−− Print random numbers in range [1..100] until we hit 13:
local
    random: V RANDOM
do
   from
       create random −− Create a random sequence
   until
       random.bounded_item (1, 100) = 13loop
       print (random.bounded_item (1, 100)) -- Print current sequence element
       print ("%N")random.forth −− Go to the next element
    end
end
```
3. We prepared several tests that will help you determine if your Bagels implementation is correct. When you are finished with the  $BAGELS$  class, go to Project  $\rightarrow$  Project Settings, click on "Target: bagels" in the tree on the left, and then change the "Root"

<span id="page-2-0"></span> $1V_{-}$  stands for "verified".

entry on the right side from *BAGELS*.execute to TESTER.test. Compile and run your program again.

Now the system has a different entry point: it starts executing from another routine. Instead of playing Bagels with the user, it will exercise the function clue you wrote on a predefined set of inputs and compare the function's return values with the known correct answers. Whenever the values are not the same, it will report a mismatch.

If any of the tests fail for your program, try changing it until all 10 tests pass. You are not supposed to change class TESTER.

#### To hand in

Hand in the code of class BAGELS and the result of running the tests (screenshot or text).

### 3 Board game: Part 2

In this task you will implement a given set of classes. They may not coincide with the ones you picked last week, but it is easier to go on altogether this way.

As a reminder, you will find below the description of the problem. It has been slightly modified because it mentions six-sided dice. While this is a little detail, it gives you an idea of the fact that across different iterations of the design and development process the specifications can actually change.

The board game comes with a board, divided into 40 squares, a pair of six-sided dice, and can accommodate 2 to 6 players. It works as follows:

- All players start from the first square.
- One at a time, players take a *turn*: roll the dice and advance their respective *tokens* on the board.
- A round consists of all players taking their turns once.
- The winner will be the player that first advances beyond the 40th square.

#### To do

Implement the prototype of the board game using the following classes:

- $GAME:$  encapsulates the logic of the game (start state, the structure of a round, ending conditions).
- *DIE*: provides random numbers in the required range.
- PLAYER: stores the state of each player in the game and performs a turn.

You can also use class  $APPLICATION$  as root class of your system, which is responsible for interacting with the user.

#### To hand in

Submit the code of classes GAME, DIE, PLAYER, APPLICATION.

#### If you feel lost...

... you can download the class skeletons from [http://se.inf.ethz.ch/courses/2013b\\_fall/](http://se.inf.ethz.ch/courses/2013b_fall/eprog/assignments/06/board_game.zip) [eprog/assignments/06/board\\_game.zip](http://se.inf.ethz.ch/courses/2013b_fall/eprog/assignments/06/board_game.zip).

# 4 MOOC: programming exercises

#### To do

- 1. Access the main MOOC course web page at <http://se.ethz.ch/mooc/programming>.
- 2. In lecture number 8 "Control Structures", try to solve the two programming exercises: follow the instructions, compile your code and then run it.

Your goal is to pass all the tests. Once you achieve that, a link to the master solution will appear.